# **Dell Vostro V131 Informace o instalaci a funkcích**

## **O varováních**

**VAROVÁNÍ: VAROVÁNÍ upozorňuje na možné poškození majetku a riziko úrazu nebo** /N **smrti.**

## **Pohled z přední a zadní strany**

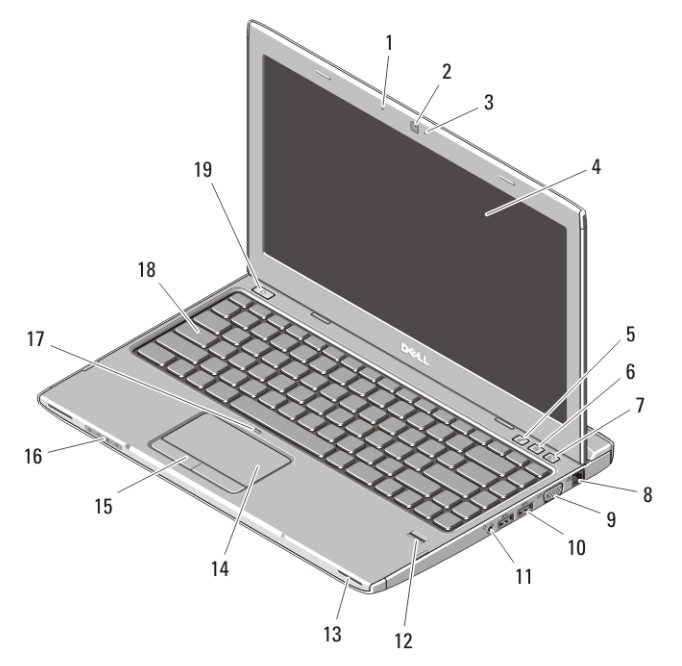

#### **Obrázek 1. Pohled z přední strany**

- 1. mikrofon
- 2. kamera
- 3. indikátor stavu kamery
- 4. displej
- 5. Centrum nastavení mobilních zařízení

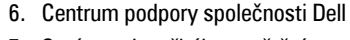

- 7. Správce okamžitého spuštění společnosti Dell
- 8. síťový konektor
- 9. konektor VGA

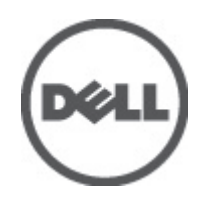

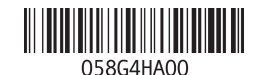

**Regulační model : P18S Regulační typ : P18S001 2011 – 05**

- 10. Konektory USB 3.0 (2)
- 11. kombinovaný konektor mikrofonu a sluchátek
- 12. čtečka otisků prstů
- 13. reproduktory (2)
- 14. dotyková podložka
- 15. tlačítka dotykové podložky (2)
- 16. indikátory stavu zařízení
- 17. LED dioda indikující vypnutí dotykové podložky
- 18. klávesnice
- 19. tlačítko napájení

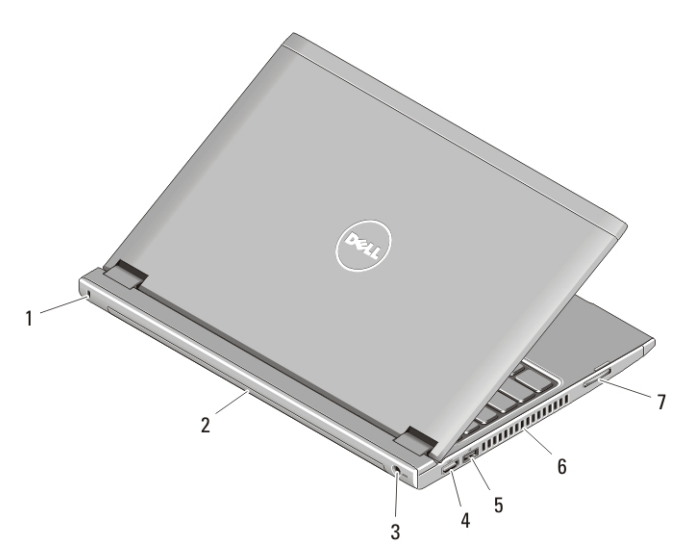

#### **Obrázek 2. Pohled ze zadní strany**

- 1. slot bezpečnostního kabelu
- 2. baterie
- 3. konektor napájení
- 4. konektor HDMI
- 5. Konektor USB 2.0 se sběrnicí USB PowerShare
- 6. větrací otvory
- 7. čtečka paměťových karet

**VAROVÁNÍ: Nezakrývejte větrací otvory, dejte pozor, aby se do nich nedostaly** 八 **žádné předměty, a zabraňte shromažďování prachu v nich. Spuštěný počítač Dell nenechávejte v prostředí se slabým větráním, například v uzavřeném kufříku. Při nedostatečném proudění vzduchu hrozí poškození počítače nebo požár. Počítač zapne ventilátor při velkém zvýšení teploty. Hluk ventilátoru je normální a neznamená problém ventilátoru ani počítače.**

## **USB PowerShare**

Funkce USB PowerShare umožňuje nabíjení zařízení USB, i když je počítač zapnutý nebo vypnutý, případně v režimu spánku.

- Některá zařízení USB se nemusí nabíjet, když je počítač vypnutý nebo v režimu spánku. V takových případech počítač zapněte, aby se zařízení nabíjelo.
- Pokud počítač vypnete, když se nabíjí zařízení USB, zařízení se přestane nabíjet. Chcete-li pokračovat v nabíjení, odpojte a znovu připojte zařízení USB.
- Funkce USB PowerShare se automaticky vypne, pokud zbývá pouze 10 % celkové životnosti baterie.

### **Rychlé nastavení**

**VAROVÁNÍ: Než začnete provádět jakékoli operace popsané v této části, přečtěte si bezpečnostní pokyny dodané s počítačem. Další informace o správných postupech naleznete na adrese www.dell.com/regulatory\_compliance.**

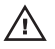

**VAROVÁNÍ: Napájecí adaptér je schopen pracovat s elektrickými zásuvkami kdekoli na světě. Konektory napájení a tvar zásuvek se však mohou v každé zemi lišit. Použitím neodpovídajícího kabelu nebo jeho nesprávným připojením do zásuvky můžete způsobit požár nebo poškodit zařízení.**

**VÝSTRAHA: Při odpojování napájecího adaptéru od počítače uchopte konektor, nikoli kabel, a zatáhněte pevně, ale opatrně, aby nedošlo k poškození kabelu. Při balení kabelu napájecího adaptéru se ujistěte, že udržujete úhel konektoru na adaptéru tak, abyste nepoškodili kabel.**

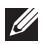

**POZNÁMKA:** Jestliže jste si některá zařízení neobjednali, nebudou součástí dodávky.

**1.** Napájecí adaptér připojte ke konektoru napájení počítače a zapojte jej do elektrické zásuvky.

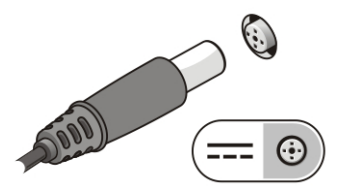

**Obrázek 3. Adaptér střídavého proudu**

**2.** Připojte síťový kabel (volitelný).

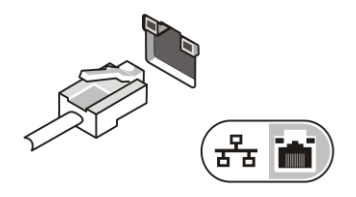

**Obrázek 4. Síťový konektor**

**3.** Připojte zařízení USB, například myš nebo klávesnici (volitelné).

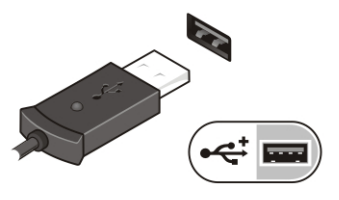

**Obrázek 5. Konektor USB**

**4.** Otevřete displej počítače a stisknutím tlačítka napájení počítač zapněte.

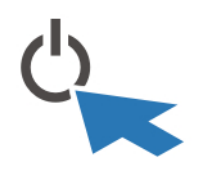

**Obrázek 6. Tlačítko napájení**

 $\mathscr U$ 

**POZNÁMKA:** Před instalací karet nebo připojením počítače k dokovacímu zařízení nebo jinému externímu zařízení, například k tiskárně, doporučujeme počítač alespoň jednou zapnout a vypnout.

## **Technické údaje**

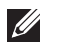

**POZNÁMKA:** Nabízené možnosti se mohou lišit podle oblasti. Následující technické údaje představují pouze zákonem vyžadované minimum dodávané s počítačem. Další informace o konfiguraci počítače získáte kliknutím na tlačítko **Start** → **Nápověda a podpora**.Výběrem příslušné možnosti zobrazíte informace o počítači.

#### **Systémové informace**

Čipová sada Čipová sada Intel HM67

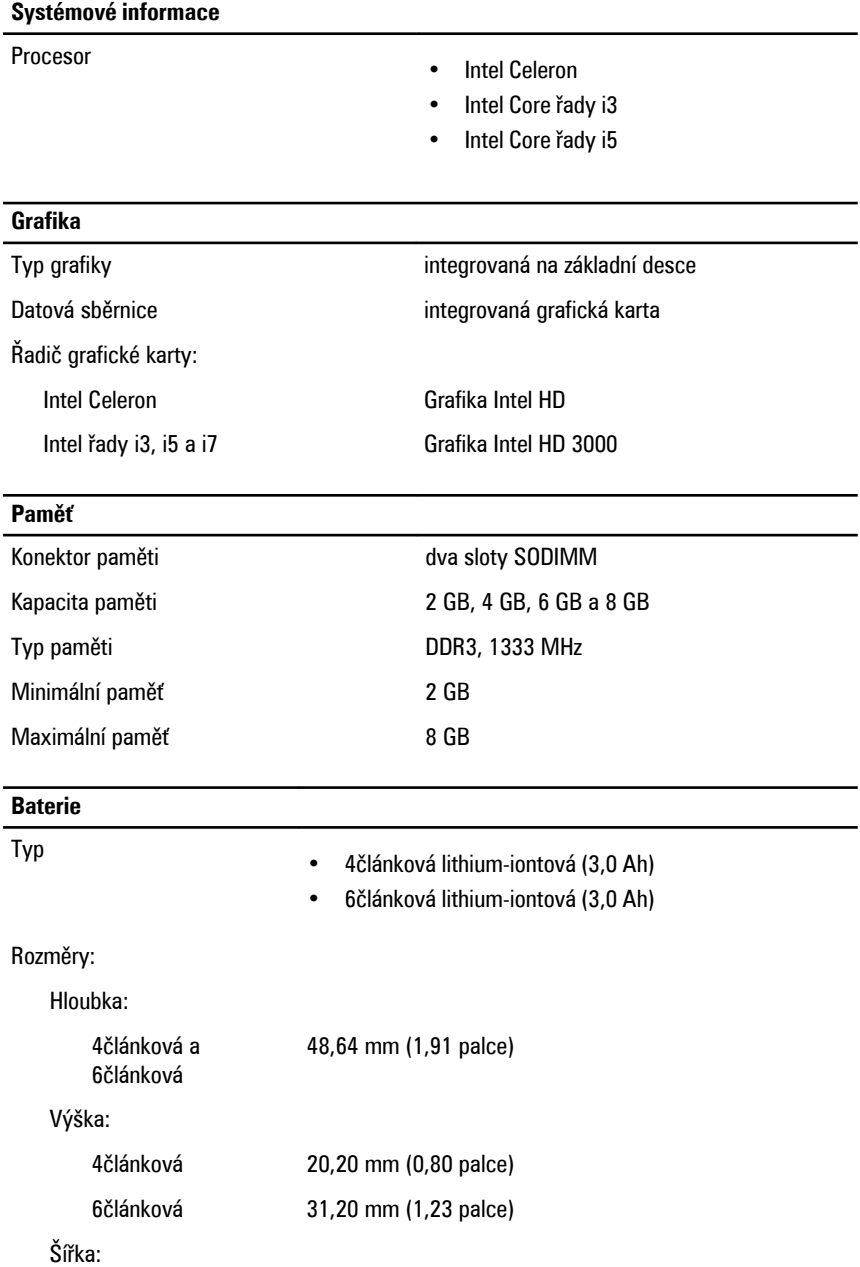

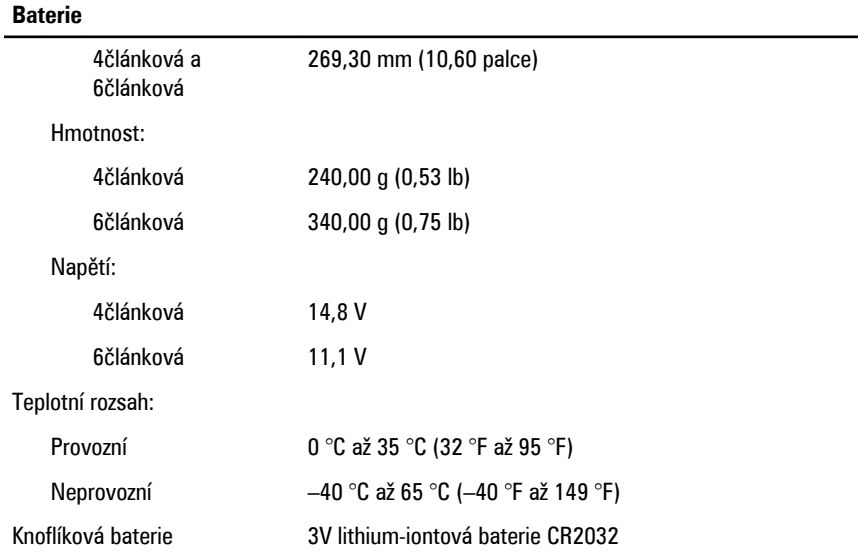

#### **Adaptér střídavého proudu**

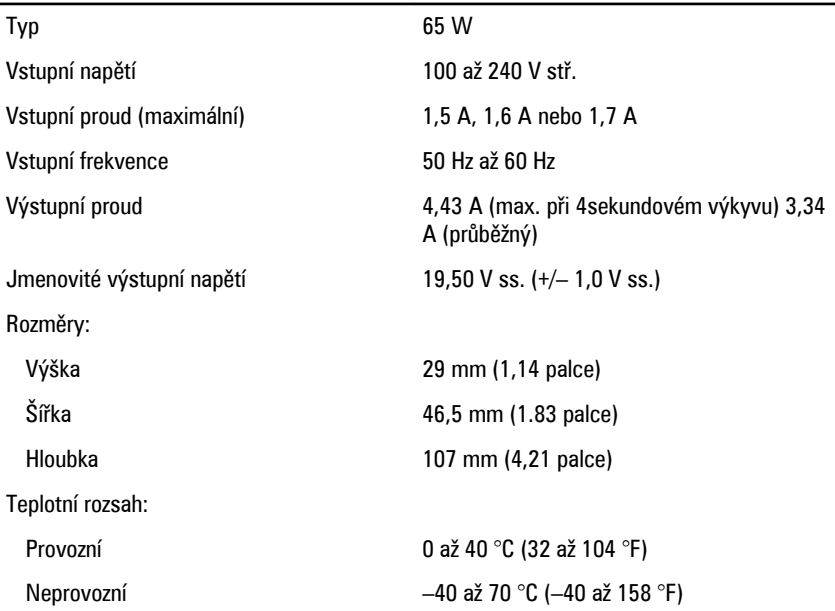

#### **Rozměry a hmotnost**

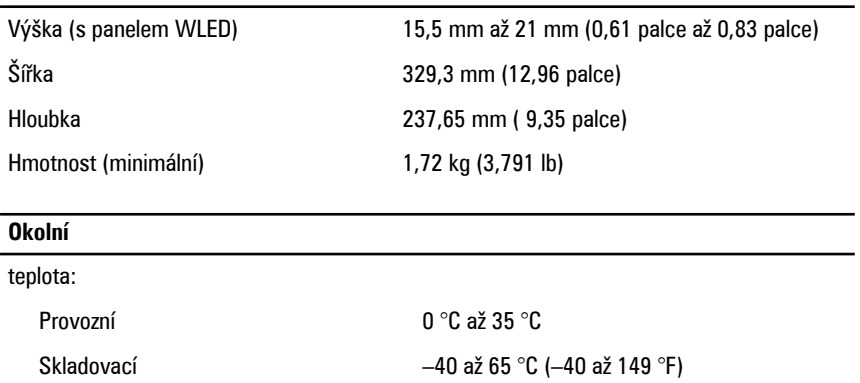

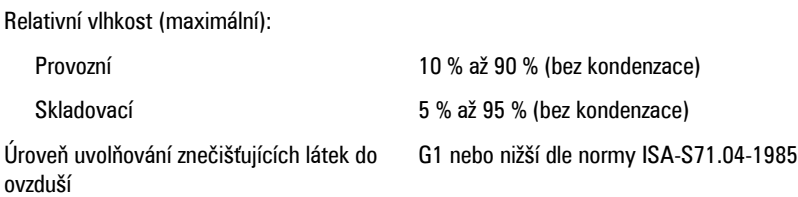

#### **Vyhledání dalších informací a zdrojů**

Přečtěte si bezpečnostní a regulační dokumenty dodané s počítačem a také webové stránky o souladu s předpisy na adrese **www.dell.com/regulatory\_compliance**, kde najdete další informace o následujících tématech:

- Doporučené bezpečnostní postupy
- Regulační certifikace
- Ergonomie

Na adrese **www.dell.com** neleznete další informace o těchto tématech:

- Záruka
- Podmínky (pouze USA)
- Licenční smlouva pro koncového uživatele

#### **Informace v této publikaci mohou být bez předchozího upozornění změněny. © 2011 Dell Inc. Všechna práva vyhrazena.**

Jakákoli reprodukce těchto materiálů bez písemného souhlasu společnosti Dell Inc. je přísně zakázána..

Ochranné známky použité v tomto textu: Dell™, logo DELL, Dell Precision™, Precision ON™, ExpressCharge™, Latitude™, Latitude ON™, OptiPlex™, Vostro™ a Wi-Fi Catcher™ jsou ochranné známky společnosti Dell Inc. Intel®, Pentium®, Xeon®, Core™, Atom™, Centrino® a Celeron® jsou registrované ochranné známky nebo ochranné známky společnosti Intel Corporation v USA a v jiných zemích. AMD<sup>®</sup> je registrovaná ochranná známka a AMD Opteron™, AMD Phenom™, AMD Sempron™, AMD Athlon™, ATI Radeon™ a ATI FirePro™ jsou ochranné známky společnosti Advanced Micro Devices, Inc. Microsoft®, Windows®, MS-DOS®, Windows Vista®, tlačítko Start Windows Vista a Office Outlook® jsou buď ochranné známky nebo registrované ochranné známky společnosti Microsoft Corporation ve Spojených státech anebo v jiných zemích. Blu-ray Disc™ je ochranná známka společnosti Blu-ray Disc Association (BDA) a pro použití na discích a přehrávačích je používána v rámci licence. Registrovaná slovní ochranná známka Bluetooth® je vlastněná společností Bluetooth® SIG, Inc. a jakékoli použití této známky společností Dell Inc. je založeno na licenci. Wi-Fi® je registrovaná ochranná známka společnosti Wireless Ethernet Compatibility Alliance, Inc.

Ostatní ochranné známky a obchodní názvy mohou být v tomto dokumentu použity v souvislosti s právními subjekty, které si na tyto ochranné známky a názvy svých produktů činí nárok. Společnost Dell Inc. se zříká všech vlastnických nároků na ochranné známky a obchodní značky jiné než vlastní.